*IBM SPSS Modeler Server 17.1 for UNIX - Istruzioni per l'installazione*

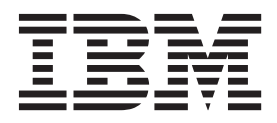

# **Indice**

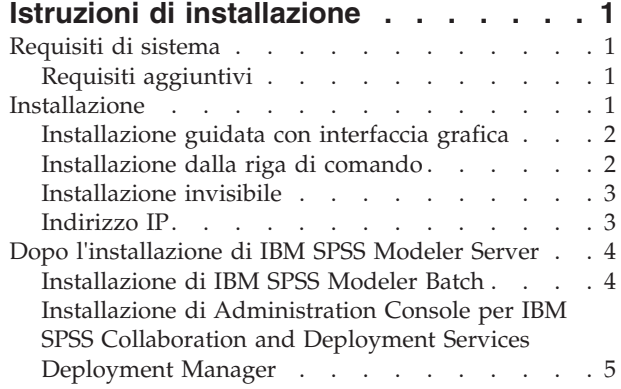

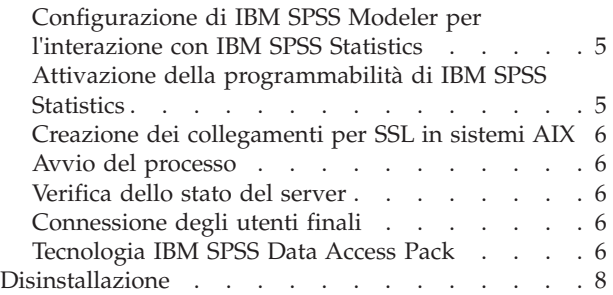

# <span id="page-4-0"></span>**Istruzioni di installazione**

Le istruzioni seguenti si riferiscono all'installazione di IBM<sup>®</sup> SPSS Modeler Server versione 17.1.

IBM SPSS Modeler Server può essere installato e configurato per l'esecuzione in modalità di analisi distribuita insieme ad altre installazioni client. Una configurazione di questo tipo consente di ottenere prestazioni migliori quando si lavora su insiemi di dati di grandi dimensioni, in quanto le operazioni che richiedono un utilizzo consistente della memoria possono essere eseguite sul server senza necessità di scaricare i dati sul computer client. Per eseguire un'analisi deve essere presente almeno un'installazione IBM SPSS Modeler client.

Ogni volta che si installa una nuova versione, accertarsi di informare gli utenti finali del nome host e numero della porta del prodotto IBM SPSS Modeler Server.

# **Requisiti di sistema**

Per visualizzare i requisiti di sistema per IBM SPSS Modeler Server, andare alla pagina [http://www.ibm.com/software/analytics/spss/products/modeler/requirements.html.](http://www.ibm.com/software/analytics/spss/products/modeler/requirements.html)

# **Requisiti aggiuntivi**

**Software client.** La versione del software client deve essere identica a quella del software IBM SPSS Modeler Server.

È necessario verificare che i limiti del kernel sul sistema siano sufficienti a consentire il funzionamento di IBM SPSS Modeler Server. I parametri ulimit relativi a dati, memoria e file sono particolarmente importanti e dovrebbero essere impostati su un valore illimitato nell'ambiente IBM SPSS Modeler Server. A questo scopo, eseguire le operazioni seguenti:

1. Aggiungere i seguenti comandi a *modelersrv.sh*:

ulimit –d unlimited ulimit –m unlimited ulimit –f unlimited

Inoltre, impostare il limite dello stack al massimo consentito dal sistema (ulimit -s XXXX), ad esempio: ulimit -s 64000

2. Riavviare IBM SPSS Modeler Server.

Per permettere al programma di installazione di decomprimere i file di installazione è necessario che le utility *gzip* e *GNU cpio* siano installate che nel PATH. Inoltre, sulla macchina su cui è in esecuzione SPSS Modeler Server, si dovrebbe impostare la locale a EN\_US.UTF-8.

### **Installazione**

È possibile installare IBM SPSS Modeler Server come utente *root* o non-root. Se il sito limita l'utilizzo della password *root* utilizzare un metodo di autenticazione che supporti l'esecuzione come utente non root (consultare IBM SPSS Modeler Server and Performance Guide). Quindi installare il prodotto come l'utente che eseguirà il daemon. Si dovrebbero eseguire tutte le azioni come utente non root o eseguire tutte le azioni come utente root. Considerare che è necessaria la password root per avviare ed arrestare il server.

**Nota:** L'installazione avrà esito negativo se si tenta di installare SPSS Modeler Server su Linux come utente che non dispone delle autorizzazioni per eseguire i file in /tmp. Per evitare ciò, è necessario

<span id="page-5-0"></span>disporre delle autorizzazioni per eseguire i file all'interno di /tmp affinché le installazioni InstallAnywhere SPSS Modeler riescano o se non è presente nel proprio ambiente, è possibile impostare ed esportare *IATEMPDIR* nella posizione in cui l'utente dispone delle autorizzazioni per eseguire l'installazione.

**Importante:** Il file system su cui si è installato IBM SPSS Modeler Server deve essere montato con l'opzione suid . Il prodotto non funzionerà correttamente se il file system è stato montato con l'opzione nosuid .

- 1. **Se si utilizza un supporto di installazione fisico, preparare l'unità DVD.** Inserire il DVD del prodotto nell'unità DVD e verificare di essere in grado di accedere all'unità. In Solaris, il gestore del volume (il daemon **vold** ) deve essere eseguito.
- 2. **Se si utilizza un supporto di installazione scaricato, eseguire il file di installazione.** I supporti scaricati contengono un file *.bin*; eseguire questo file.
- 3. **Verificare lo spazio nell'unità rigida.** Oltre allo spazio sull'unità rigida permanente specificato in [http://www.ibm.com/software/analytics/spss/products/modeler/requirements.html,](http://www.ibm.com/software/analytics/spss/products/modeler/requirements.html) è necessario spazio disco temporaneo per i file del programma di installazione. I file del programma di installazione vengono estratti nella cartella dei file temporanei del sistema. Se nella cartella dei file temporanei lo spazio non è sufficiente, i file del programma di installazione vengono estratti nella cartella principale. Se lo spazio non è sufficiente in nessuna posizione, l'installazione non potrà continuare. In questo caso, è possibile impostare temporaneamente la variabile di ambiente IATEMPDIR in una posizione con una quantità di spazio adeguata. In tale posizione deve essere disponibile almeno 1 gigabyte (GB) di spazio libero.
- 4. **Verificare la directory di destinazione.** Per impostazione predefinita, IBM SPSS Modeler Server è installato su */usr/IBM/SPSS/ModelerServer/<versione>* . Se necessario, è possibile modificare il percorso nell'interfaccia grafica dell'installazione guidata o sulla riga di comando. Se si intende eseguire l'installazione invisibile, è possibile impostare il valore per USER\_INSTALL\_DIR in *installer.properties*. In ogni caso, è necessario disporre di autorizzazioni in lettura e scrittura per la directory di installazione. Accedere pertanto con un account che disponga di autorizzazioni sufficienti. *Nota*: se si sta eseguendo un aggiornamento tramite l'aggiunta di una nuova versione del prodotto, installare la nuova versione in una directory separata.
- 5. **Se si utilizza un supporto di installazione fisico, copiare il file del programma di installazione.** Copiare il file del programma di installazione dal DVD in una directory sul server. I file di installazione si trovano nella directory *UNIX/InstallationFiles* nella directory principale del DVD.

*Nota:* il nome del file dipende dalla versione e dalla piattaforma specifici.

- 6. **Modificare le autorizzazioni di esecuzione del programma di installazione.** Assicurarsi che il programma di installazione possa essere eseguito dall'utente che effettua l'installazione.
- 7. **Eseguire il programma di installazione.** Il programma di installazione può essere eseguito in un'interfaccia utente grafica, dalla riga di comando o in modalità invisibile. Le istruzioni per ciascun metodo sono riportate di seguito.

# **Installazione guidata con interfaccia grafica**

La procedura guidata di installazione utilizza un'interfaccia grafica che richiede la definizione dei parametri di installazione. A tale scopo, è necessario disporre di X Window System.

- 1. Al prompt di UNIX, passare alla directory in cui il file del programma di installazione è stato copiato o estratto:
- 2. Eseguire il programma di installazione utilizzando il seguente comando: ./<installer\_name>
- 3. Dopo avere avviato l'installazione guidata, seguire le istruzioni visualizzate sullo schermo.

# **Installazione dalla riga di comando**

Per l'installazione dalla riga di comando si utilizzano i prompt dei comandi per specificare i parametri di installazione.

- <span id="page-6-0"></span>1. Al prompt di UNIX, passare alla directory in cui il file del programma di installazione è stato copiato o estratto:
- 2. Eseguire il programma di installazione utilizzando il seguente comando: ./<installer\_name> -i console

Dove *<installer\_name>* indica il file *.bin* del programma di installazione.

3. Seguire le istruzioni visualizzate sullo schermo.

### **Installazione invisibile**

La modalità non presidiata consente di eseguire l'installazione senza alcun intervento da parte dell'utente. I parametri di installazione vengono specificati come file delle proprietà.

Completare un'installazione non presidiata sui sistemi Linux o UNIX:

- 1. Nello stesso percorso in cui sono stati copiati i file del programma di installazione, creare un file installer.properties.
- 2. In un editor di testo, impostare i valori di installer.properties. Il seguente testo mostra un esempio di un file installer.properties:

```
===============================================
# Thu Jan 29 11:35:37 GMT 2015
# Replay feature output
# ---------------------
# This file was built by the Replay feature of InstallAnywhere.
# It contains variables that were set by Panels, Consoles or Custom Code.
#Indicate whether the license agreement been accepted
#----------------------------------------------------
LICENSE_ACCEPTED=TRUE
#Server Mode
#-----------
SERVERMODE_SELECT_OPTION=\"1\"
#Choose Install Folder
#---------------------
USER_INSTALL_DIR=/usr/IBM/SPSS/ModelerServer/17.0
#Install
```

```
===============================================
```
- 3. Il valore per SERVERMODE\_SELECT\_OPTION dipende dal tipo di installazione che si ha. È possibile scegliere tra i seguenti valori:
	- v 0 Modalità non di produzione. Se si è acquistata un'installazione separata non di produzione, immettere questa opzione. Questa installazione non può essere impiegata per un utilizzo di produzione.
	- v 1 Modalità di produzione. Un'installazione di produzione è un'installazione standard di SPSS Modeler Server. È opportuno per l'utilizzo in produzione.
- 4. Assicurarsi che il valore per USER\_INSTALL\_DIR corrisponda al percorso della directory di installazione. Il percorso della directory non può contenere spazi.
- 5. Salvare il file.
- 6. Eseguire il programma di installazione utilizzando il seguente comando: ./<installer\_name> -i silent -f installer.properties

Dove <installer name> indica il file .bin del programma di installazione.

### **Indirizzo IP**

Se il server dispone di più indirizzi IP, IBM SPSS Modeler Server ne sceglie semplicemente uno da utilizzare, che però potrebbe non essere quello desiderato dall'utente. Tuttavia, è possibile configurare <span id="page-7-0"></span>IBM SPSS Modeler Server per utilizzare quello corretto. Inoltre, se si desidera che IBM SPSS Modeler Server serva più indirizzi IP, è necessario installare IBM SPSS Modeler Server in più directory del server. È necessario quindi configurare ogni installazione IBM SPSS Modeler Server per servire uno degli indirizzi IP. Per configurare IBM SPSS Modeler Server in modo che usi l'indirizzo IP corretto, utilizzare Administration Console.

# **Dopo l'installazione di IBM SPSS Modeler Server**

Questa sezione descrive alcune delle operazioni obbligatorie e facoltative che è possibile eseguire dopo l'installazione, ma non illustra tutte le possibili opzioni di configurazione. È possibile trovare le informazioni relative a tutte le opzioni di configurazione nel *IBM SPSS Modeler Server and Performance Guide*.

**Nota:** Per impostazione predefinita i log di installazione sono ubicati nella cartella di disinstallazione. Ad esempio: <*Installation\_folder\_path*>/Uninstall\_IBM\_SPSS\_MODELER\_SERVER/Logs.

# **Installazione di IBM SPSS Modeler Batch**

IBM SPSS Modeler Batch fornisce le funzionalità di analisi complete di IBM SPSS Modeler Client standard, ma senza accedere alla normale interfaccia utente. La modalità batch consente di eseguire attività di lunga durata o ripetitive senza l'intervento dell'utente e senza visualizzare l'interfaccia utente. Deve essere eseguita in modalità distribuita insieme a IBM SPSS Modeler Server (la modalità locale non è supportata).

Per ulteriori informazioni, vedere la Guida utente di *IBM SPSS Modeler Batch*, disponibile nella cartella \Documentation\<language> in IBM SPSS Modeler Server DVD.

#### **Installazione dal DVD**

- 1. Inserire il disco di installazione IBM SPSS Modeler Server nell'unità ed accertarsi che si possa accedere all'unità. Su Solaris deve essere in esecuzione il gestore dei volumi (ovvero il daemon vold).
- 2. Cambiare le directory nel punto di avvio del DVD.
- 3. Cambiare le directory con la directory *modeler* > .
- 4. Passare alla directory della piattaforma di pertinenza.
- 5. Eseguire lo script di installazione *.bin*. Assicurarsi che il file *.bin* possa essere eseguito dall'utente *root*. Ad esempio:

```
./modelerserverlinux64.bin -i console
```
o:

./modelerbatchlinux.bin -i console

- 6. Vengono visualizzati i dettagli di introduzione. Premere Invio per continuare.
- 7. Vengono visualizzate le informazioni sulle licenze. Leggere la licenza, digitare 1 per accettarne i termini e premere Invio per continuare.
- 8. Viene richiesto di immettere il percorso di installazione. Per utilizzare la directory predefinita (ad esempio: /usr/IBM/SPSS/ModelerServer/<nn> o: /usr/IBM/SPSS/ModelerBatch/<nn>, in cui *<nn>* è il numero della versione), premere Invio. Se si specifica una directory diversa da quella di default, assicurarsi che il nome del percorso non contenga caratteri ASCII estesi, spazi o "e" commerciale (&).
- 9. Viene richiesto di confermare il percorso di installazione. Se il percorso è corretto, digitare y e premere Invio.
- 10. Viene visualizzato un riepilogo delle informazioni di preinstallazione per confermare le impostazioni specificate. Premere Invio per continuare.
- 11. Un messaggio indica che la routine di installazione è pronta per essere eseguita. Premere Invio per continuare.
- 12. Lo stato di esecuzione della routine è visibile sulla barra di avanzamento visualizzata. Al termine, premere Invio per uscire dal programma di installazione.

# <span id="page-8-0"></span>**Installazione di Administration Console per IBM SPSS Collaboration and Deployment Services Deployment Manager**

IBM SPSS Collaboration and Deployment Services Deployment Manager fornisce un'interfaccia utente per controllare e configurare le installazioni di IBM SPSS Modeler Server ed è disponibile gratuitamente per i clienti esistenti di quel prodotto. IBM SPSS Collaboration and Deployment Services Deployment Manager può essere installato solo sui computer Windows; tuttavia, può gestire IBM SPSS Modeler Server installato su una qualsiasi piattaforma supportata.

Per installare questo componente:

- 1. Inserire il IBM SPSS Modeler Server DVD nell'unità DVD. La funzione di esecuzione automatica visualizza un menu.
- 2. Nel menu dell'esecuzione automatica, fare clic su **Installa Modeler Administration Console**, quindi seguire le istruzioni visualizzate sullo schermo.

### **Configurazione di IBM SPSS Modeler per l'interazione con IBM SPSS Statistics**

Per consentire a IBM SPSS Modeler di utilizzare i nodi Trasformazioni Statistics, Modelli Statistics e Output Statistics, è necessario che sul computer dove viene eseguito lo stream sia installata una copia di IBM SPSS Statistics con relativa licenza.

Se si esegue IBM SPSS Modeler in modalità locale (autonoma), la copia concessa in licenza di IBM SPSS Statistics deve trovarsi sul computer locale.

Quando è terminata l'installazione di questa copia di SPSS Modeler Client, sarà inoltre necessario configurarlo per utilizzarlo con IBM SPSS Statistics. Dal menu principale del client, scegliere:

#### **Strumenti** > **Opzioni** > **Applicazioni di supporto**

e nella scheda IBM SPSS Statistics, specificare la posizione dell'installazione di IBM SPSS Statistics locale che si desidera utilizzare. Per maggiori informazioni, vedere la guida *Origine, processo e nodi output* o la guida in linea per le Applicazioni di supporto.

Inoltre, se in esecuzione in modalità distribuita su un IBM SPSS Modeler Server remoto, è necessario anche eseguire un programma di utilità sull'host IBM SPSS Modeler Server per creare il file *statistics.ini*, che indica a IBM SPSS Statistics il percorso di installazione di IBM SPSS Modeler Server. Per eseguire questa operazione, passare dal prompt dei comandi alla directory IBM SPSS Modeler Server *bin* e, per Windows, eseguire:

```
statisticsutility -location=<IBM SPSS Statistics_installation_path>/
```
In alternativa, per UNIX eseguire:

./statisticsutility -location=<IBM SPSS Statistics\_installation\_path>/bin

Se non si dispone di una copia con licenza di IBM SPSS Statistics sulla macchina locale, è possibile eseguire il nodo File Statistics su un server IBM SPSS Statistics, ma se vengono eseguiti tentativi di esecuzione di altri nodi IBM SPSS Statistics verrà visualizzato un messaggio di errore.

# **Attivazione della programmabilità di IBM SPSS Statistics**

Se è stato installato IBM SPSS Statistics e si desidera poter chiamare i relativi plug-in Python o R mediante i nodi IBM SPSS Statistics in IBM SPSS Modeler Server, è necessario eseguire queste operazioni sul server UNIX per abilitare i plug-in.

- 1. Accedere come superuser.
- 2. Esportare le variabili di ambiente in questo modo:
- <span id="page-9-0"></span>• Linux o Solaris. export LD\_LIBRARY\_PATH=[plugin\_install\_directory]/lib:\$LD\_LIBRARY\_PATH
- AIX. export LIBPATH=[directory\_installazione\_plugin]/lib:\$LIBPATH

### **Creazione dei collegamenti per SSL in sistemi AIX**

Nei sistemi AIX, se si desidera utilizzare l'SSL (Secure Sockets Layer) per trasferimenti sicuri di dati, è necessario creare collegamenti per SSL prima di avviare IBM SPSS Modeler Server. Per fare questo, immettere i seguenti comandi.

rm -f libssl.so ln -f -s libssl.so.0.9.8 libssl.so rm -f libcrypto.so ln -f -s libcrypto.so.0.9.8 libcrypto.so

#### **Avvio del processo**

IBM SPSS Modeler Server viene eseguito come processo daemon e dispone per default dei privilegi root. IBM SPSS Modeler Server può essere configurato per eseguire senza i privilegi root. Fare riferimento a *IBM SPSS Modeler Server and Performance Guide* per ulteriori informazioni. È necessario scegliere un metodo di autenticazione che non richiede di eseguire tale daemon come root.

Avviare l'applicazione eseguendo uno script di avvio, *modelersrv.sh* , contenuto nella sottodirectory directory di installazione. Lo script di avvio configura l'ambiente per il software e lo esegue.

- 1. Accedere come *root* . In alternativa, eseguire l'accesso come *non-root* se l'utente non-root corrisponde all'utente che ha installato IBM SPSS Modeler Server.
- 2. Passare alla sottodirectory directory di installazione di IBM SPSS Modeler Server . Lo script di avvio deve essere eseguito da questa directory.
- 3. Eseguire lo script di avvio. Per esempio, digitare nel prompt di UNIX:

./modelersrv.sh start

#### **Verifica dello stato del server**

1. Al prompt di UNIX digitare:

/modelersrv.sh list

2. Esaminare l'output, che è simile a quello generato dal comando UNIX ps. Se il server è in esecuzione, sarà visualizzato come primo processo dell'elenco.

A questo punto, IBM SPSS Modeler Server è pronto per accettare le connessioni degli utenti finali che hanno superato la procedura di autorizzazione. Per ulteriori informazioni, consultare l'argomento "Connessione degli utenti finali".

#### **Connessione degli utenti finali**

Gli utenti finali si connettono a IBM SPSS Modeler Server eseguendo l'accesso dal software client. Vedere *IBM SPSS Modeler Server and Performance Guide* per una descrizione del funzionamento del software e delle operazioni necessarie per la sua amministrazione. Gli utenti finali devono ricevere le informazioni necessarie per la connessione, compreso l'indirizzo IP o il nome host del server.

### **Tecnologia IBM SPSS Data Access Pack**

Per leggere o scrivere su un database, occorre che un'origine dati ODBC sia installata e configurata per il database in questione, con le relative autorizzazioni di lettura e scrittura. IBM SPSS Data Access Pack include una serie di driver ODBC che è possibile utilizzare per questo scopo, disponibili nel DVD IBM SPSS Data Access Pack oppure dal sito di download. Per domande su come creare o impostare le autorizzazioni per le origini dati ODBC, contattare l'amministratore di database.

#### **Driver ODBC supportati**

Per le ultime informazioni sui database e i driver ODBC che sono supportati e testati per l'uso con IBM SPSS Modeler 17.1, vedere le matrici di compatibilità del prodotto sul sito aziendale dedicato all'assistenza clienti [\(http://www.ibm.com/support\)](http://www.ibm.com/support).

#### **Dove installare i driver**

**Nota:** I driver ODBC devono essere installati e configurati su ogni computer utilizzato.

- v Se IBM SPSS Modeler viene eseguito in modalità locale (standalone), i driver devono essere installati sul computer locale.
- v Se IBM SPSS Modeler viene eseguito in modalità distribuita su un IBM SPSS Modeler Server remoto, i driver ODBC devono essere installati nel computer in cui è installato IBM SPSS Modeler Server. Per IBM SPSS Modeler Server in sistemi UNIX, vedere anche "Configurazione dei driver ODBC in sistemi UNIX" più avanti in questa sezione.
- v Se occorre accedere alle stesse origini dati sia da IBM SPSS Modeler che da IBM SPSS Modeler Server, i driver ODBC devono essere installati su entrambi i computer.
- v Se IBM SPSS Modeler è in esecuzione su Terminal Services, i driver ODBC devono essere installati sul server Terminal Services in cui è stato installato IBM SPSS Modeler.

#### **Configurazione dei driver ODBC in sistemi UNIX**

Di default, il gestore dei driver DataDirect non è configurato per IBM SPSS Modeler Server nei sistemi UNIX. Per configurare UNIX per il caricamento del gestore dei driver DataDirect, immettere i comandi seguenti:

```
cd <modeler_server_install_directory>/bin
rm -f libspssodbc.so
ln -s libspssodbc_datadirect.so libspssodbc.so
```
In questo modo si rimuove il collegamento di default e si crea un collegamento al gestore dei driver DataDirect.

**Nota:** Per alcuni database è richiesto il wrapper driver UTF16 per utilizzare i driver SAP HANA o IBM DB2 CLI. Per creare un collegamento al wrapper driver UTF16, invece, immettere i seguenti comandi:

```
rm -f libspssodbc.so
ln -s libspssodbc_datadirect_utf16.so libspssodbc.so
```
Configurare SPSS Modeler Server:

- 1. Configurare lo script di avvio modelersrv.sh di SPSS Modeler Server come sorgente del file di ambiente odbc.sh di IBM SPSS Data Access Pack aggiungendo la seguente riga a modelersrv.sh:
	- . /<pathtoSDAPinstall>/odbc.sh

Dove <pathtoSDAPinstall> è il percorso completo per la propria installazione di IBM SPSS Data Access Pack.

2. Riavviare SPSS Modeler Server.

Inoltre, solo per SAP HANA e IBM DB2, aggiungere la seguente definizione di parametro al DSN nel file odbc.ini per evitare un overflow del buffer durante la connessione: DriverUnicodeType=1

**Nota:** Il wrapper libspssodbc\_datadirect\_utf16.so è anche compatibile con gli altri driver ODBC supportati di SPSS Modeler Server.

#### <span id="page-11-0"></span>**Configurazione di IBM SPSS Modeler Server per l'accesso ai dati**

Se si desidera utilizzare la tecnologia IBM SPSS Data Access Pack con IBM SPSS Modeler Server, è necessario configurare gli script di avvio. Si tratta di un'operazione di importanza fondamentale: se non viene eseguita, le funzioni di accesso ai dati non funzioneranno. Per istruzioni in merito, consultare *IBM SPSS Modeler Server and Performance Guide*.

### **Disinstallazione**

Disinstallare IBM SPSS Modeler Server rimuovendo i file del programma e se si è configurato il sistema per l'avvio automatico, disabilitando l'avvio automatico..

#### **Per rimuovere i file del programma**

- 1. Arrestare il processo server. Istruzioni per arrestare il processo server sono contenute in *IBM SPSS Modeler Server and Performance Guide*.
- 2. Rimuovere la directory di installazione.

#### **Rimozione non presidiata di un'installazione.**

La modalità non presidiata consente di disinstallare il software senza l'interazione dell'utente. Per rimuovere un'installazione in modalità non presidiata in IBM SPSS Modeler Server:

1. Eseguire il programma di disinstallazione eseguendo il seguendo comando:

./<installer\_path>/Uninstall\_IBM\_SPSS\_MODELER\_SERVER/Uninstall\_IBM\_SPSS\_MODELER\_SERVER -i silent

Dove *<installer\_path>* è il nome percorso per la directory di installazione IBM SPSS Modeler Server.

#### **Per disattivare l'avvio automatico**

IBM SPSS Modeler Server include uno script che è possibile utilizzare per configurare il proprio sistema per l'avvio automatico del processo daemon del server quando il computer viene riavviato (le istruzioni sono contenute in *IBM SPSS Modeler Server and Performance Guide* ).

1. Rimuovere i file di avvio automatico riportati nella tabella che segue:

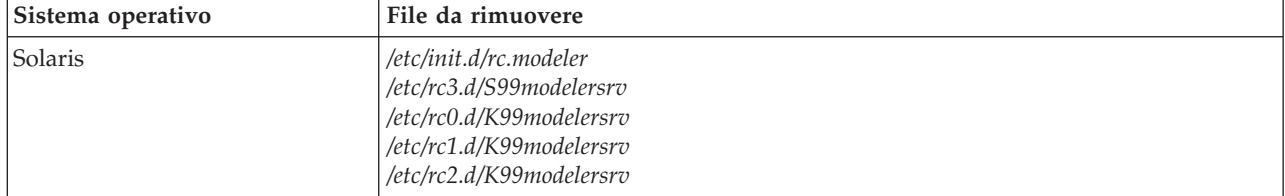

*Tabella 1. File di avvio automatico da rimuovere*.

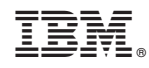

Stampato in Italia